**УТВЕРЖДАЮ** Начальник, ГЦИ СИ «Воентест» 32 ГНИИИ МОРФ  $\frac{63}{12}$ В.Н. Храменков CHE  $\frac{1}{\sqrt{1}}$  $27$ 2005 г.  $\sum_{i=1}^{n}$ 

#### **ИНСТРУКЦИЯ**

# АНАЛИЗАТОР ТЕЛЕФОННЫХ ПРОТОКОЛОВ ТИПА **LINE 3000E** фирмы " GN Nettest", ДАНИЯ

Методика поверки

г. Мытищи,  $2005$  г.

#### 1 ОБЩИЕ СВЕДЕНИЯ

1.1 Настоящая методика поверки распространяется на средство измерений - анализатор телефонных протоколов LITE 3000E производства фирмы «GN Nettest», Дания (далее анализатор) и устанавливает методы и средства первичной, периодической и внеочередной поверок, проводимых в соответствии с Правилами по метрологии Госстандарта ПР 50.2.006 ГСИ. Порядок проведения поверки средств измерений.

1.2 Периодическая поверка анализатора должна проводиться с межповерочным интервалом 1 раз в год.

### 2 ОПЕРАЦИИ ПОВЕРКИ

2.1 При поверке выполняют операции, представленные таблице 1.

Таблица 1 - Операции поверки

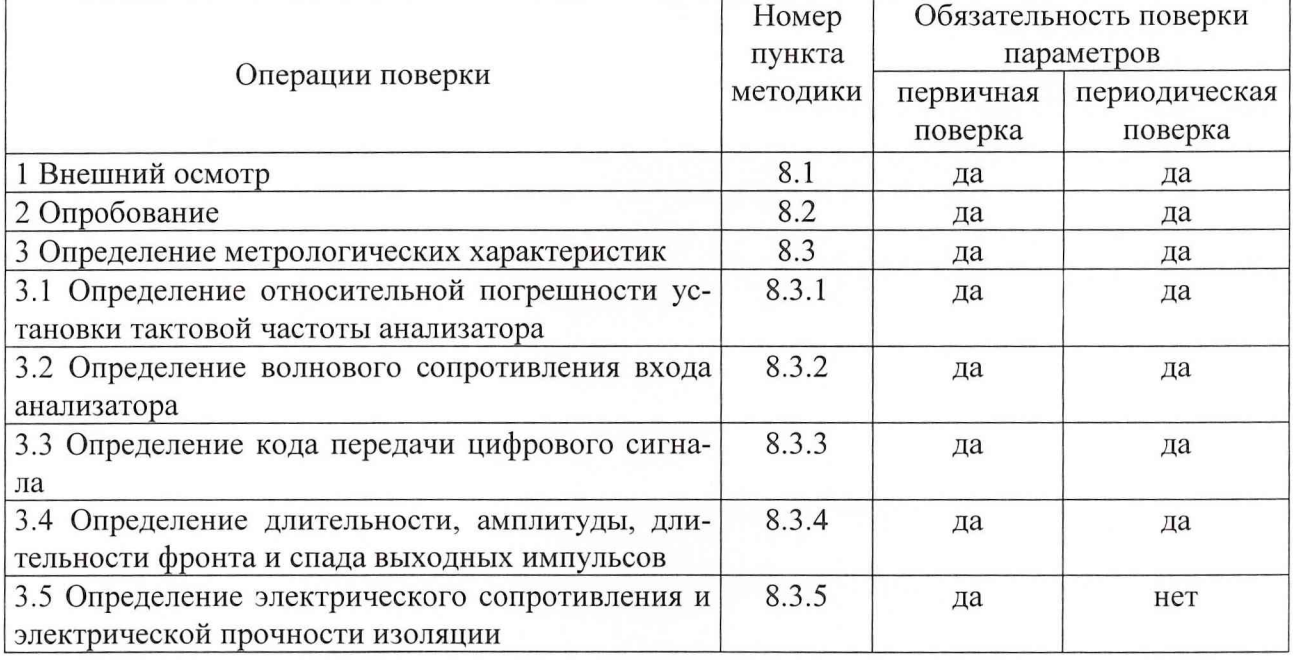

#### 3 СРЕДСТВА ПОВЕРКИ

3.1 Рекомендуемые средства поверки, в том числе рабочие эталонные средства измерений, приведены ниже в таблице 2.

3.2 Все средства поверки, применяемые при поверке средства измерений должны быть исправны, поверены и иметь свидетельства о поверке или оттиск поверительного клейма на приборе или технической документации.

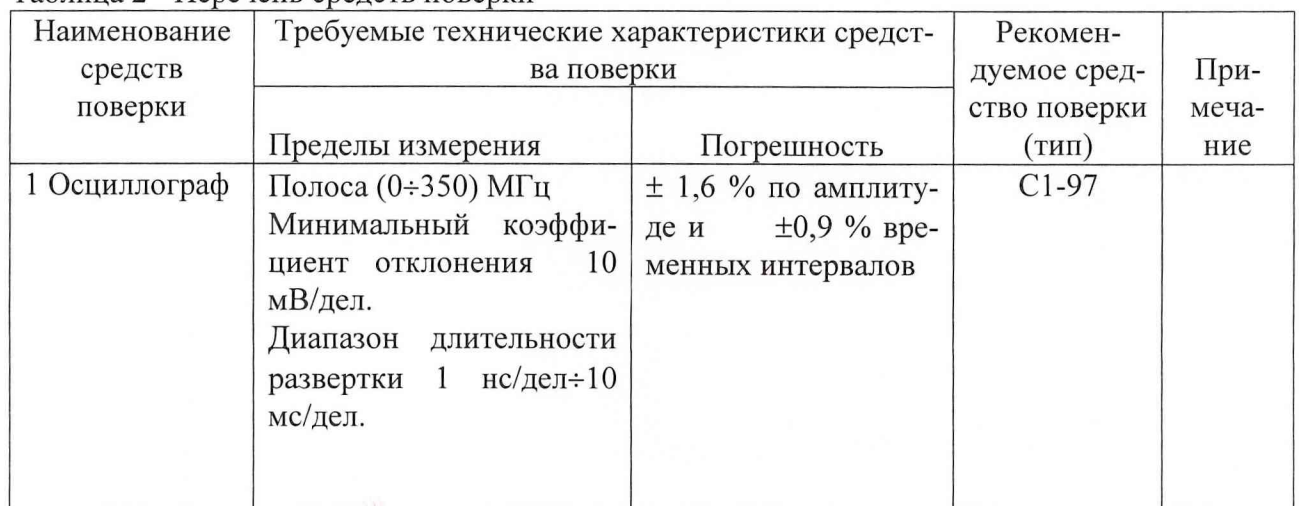

Таблина 2 - Перечень средств поверки

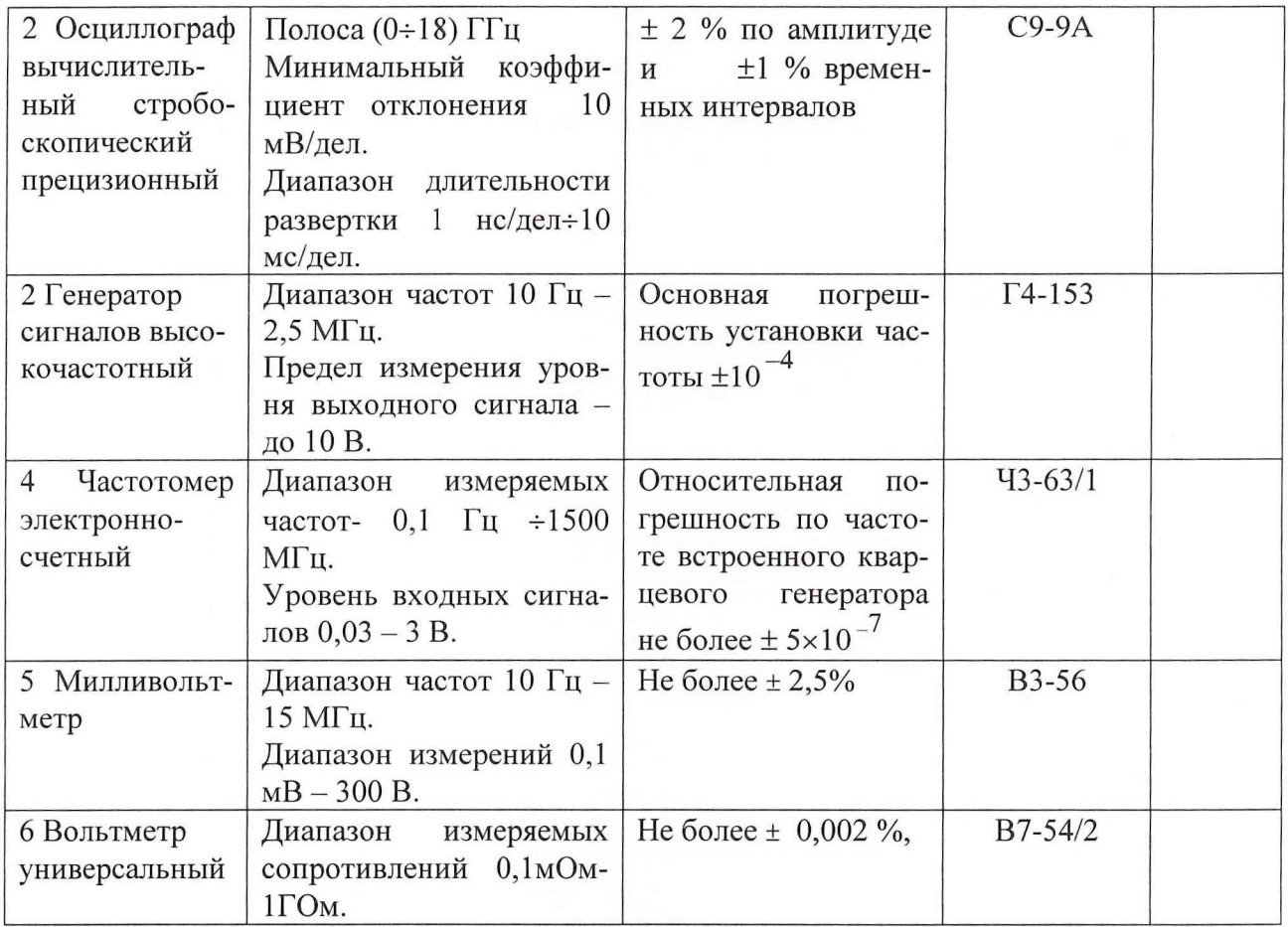

\*- Примечание: 1. Вместо указанных в таблице 2 средств поверки допускается применять другие аналогичные средства поверки, обеспечивающие определение метрологических характеристик с требуемой точностью.

# 4 ТРЕБОВАНИЯ К КВАЛИФИКАЦИИ ПОВЕРИТЕЛЕЙ

Поверка должна осуществляться лицами, аттестованными в качестве поверителей в порядке, установленном в ПР 50.2.012-94.

# 5 ТРЕБОВАНИЯ БЕЗОПАСНОСТИ

При проведении поверки должны быть соблюдены все требования безопасности в соответствии с ГОСТ 12.3.019-80.

# 6 УСЛОВИЯ ПОВЕРКИ

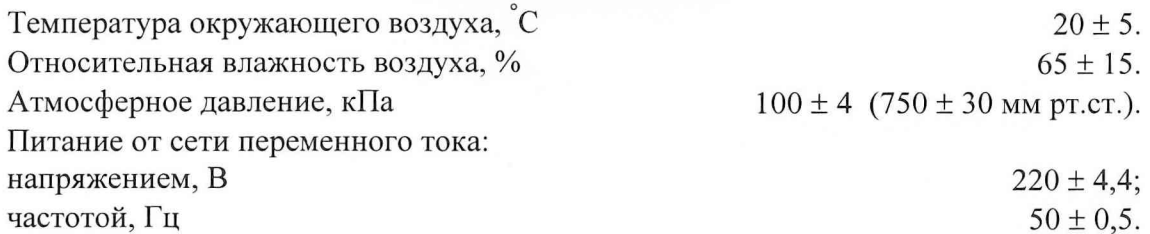

### 7 ПОДГОТОВКА К ПОВЕРКЕ

Поверитель должен изучить техническое описание и инструкцию по эксплуатации поверяемого анализатора и используемых средств поверки.

Перед проведением операций поверки необходимо:

■ произвести внешний осмотр анализатора, убедиться в отсутствии механических повреждений и неисправностей;

проверить комплектность поверяемого анализатора для проведения поверки (наличие шнуров питания, измерительных шнуров и пр.);

■ проверить комплектность рекомендованных (или аналогичных им) средств поверки, заземлить (если это необходимо) необходимые рабочие эталоны, средства измерений и включить питание заблаговременно перед очередной операцией поверки (в соответствии с временем установления рабочего режима, указанным в технической документации).

#### 8 ПРОВЕДЕНИЕ ПОВЕРКИ

8.1 Внешний осмотр

При проведении внешнего осмотра проверяется:

■ сохранность пломб;

■ чистота и исправность разъемов и гнезд;

■ наличие предохранителей (если они имеются снаружи прибора);

■ отсутствие механических повреждений корпуса и ослабления элементов конструкции;

■ сохранность механических органов управления (если они имеются) и четкость фиксации их положения.

Анализаторы, имеющие дефекты (механические повреждения), бракуют и направляют

в ремонт.

8.2. Опробование

Опробование (проверка функционирования) анализатора проводится следующим образом:

Включить питание анализатора (клавиша «Power ON/OFF»).

После включения анализатора должна быть произведена автоматическая самопроверка прибора.

Результаты опробования считаются удовлетворительными, если на лицевой панели прибора отсутствует индикация красного цвета.

Неисправные приборы бракуются и отправляются в ремонт.

8.3 Определение метрологических характеристик

8.3.1 Определение относительной погрешности установки тактовой частоты на выходе анализатора.

Определение относительной погрешности установки тактовой частоты цифрового сигнала производится с помощью частотомера 43-63/1 по схеме представленной на рис. 1 в следующей последовательности.

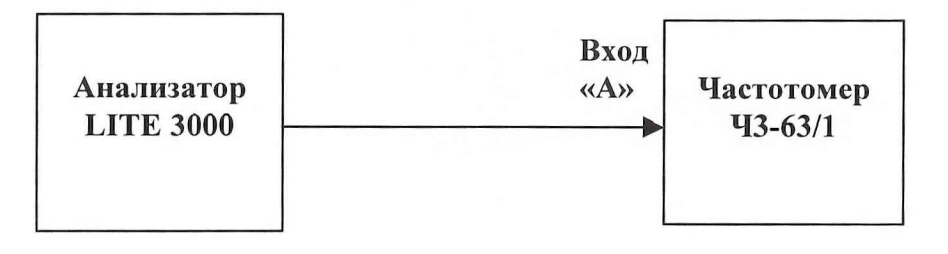

Рис. 1

Установить анализатор в режим генерации сигнала с тактовой частотой 2048 кГц, код «HDB-З» или «АМ1»("все 1"). В меню прибора кнопками **«А», «Т»** выбрать пункт «Overview and Auto Configure» и перейти к его содержимому нажатием кнопки «•». Далее указателями « », « » установить подвижный указатель в первой строке столбца «Тх» и нажатием кнопки

« » перейти в пункт настроек генератора. Кнопками « **А»,** « ▼» анализатора установить указатель в положение «Line Code» и нажатием кнопки «• » выбрать линейный код «HDB-3» или «АМ1». Кнопками «А», «▼» анализатора установить указатель в положение «Clock Source» и нажатием кнопки « • » выбрать режим «Internal». Кнопками **«А»,** «▼» анализатора установить указатель в положение «Pattern Type» и нажатием кнопки «• » выбрать режим «All 1's». Добиться регулировкой уровня запуска частотомера стабильного счета импульсов.

Рассчитать относительную погрешность по формуле:

$$
\delta = \frac{f_{\text{ycm}}}{f_{\text{u_{3M}}}}, \qquad (1)
$$

где  $f_{vcm}$  – частота установленная на анализаторе;

*/изм -* частота измеренная частотомером.

Установить анализатор в режим генерации сигнала с тактовой частотой 2048 кГц, код «АМ1» ("все 1") и проделать операции, описанные выше.

Результаты поверки считаются удовлетворительными, если относительная погрешность установки тактовой частоты находится в пределах  $\pm 50 \times 10^{-6}$ .

Неисправные приборы бракуются и отправляются в ремонт.

8.3.2.Определение волнового сопротивления входов анализатора.

Определение волнового сопротивления анализатора на симметричном и несимметричном входах осуществляется с помощью резисторной схемы изображенной на рис. 2. Значение R1 при измерении на симметричном входе устанавливается равным (120  $\pm$  3,65) Ом, а при измерении на несимметричном входе равным (75  $\pm$  2,25) Ом.

Контролировать величину сопротивления R1 вольтметром В7-54/2.

Установить на выходе генератора сигналов синусоидальный сигнал амплитудой от 1 до 3 В. Значение напряжения U1 и U2 измерить милливольтметром ВЗ-56.

Провести измерения входного сопротивления анализатора на частотах 60 кГц, 100 кГц, 2 МГц, 3 МГц в следующем порядке.

Провести измерение напряжения U1 при замкнутом ключе и записать значение U 1'.

Затем разомкнуть ключ и повысить напряжение до получения U2= U1' и записать значение U1".

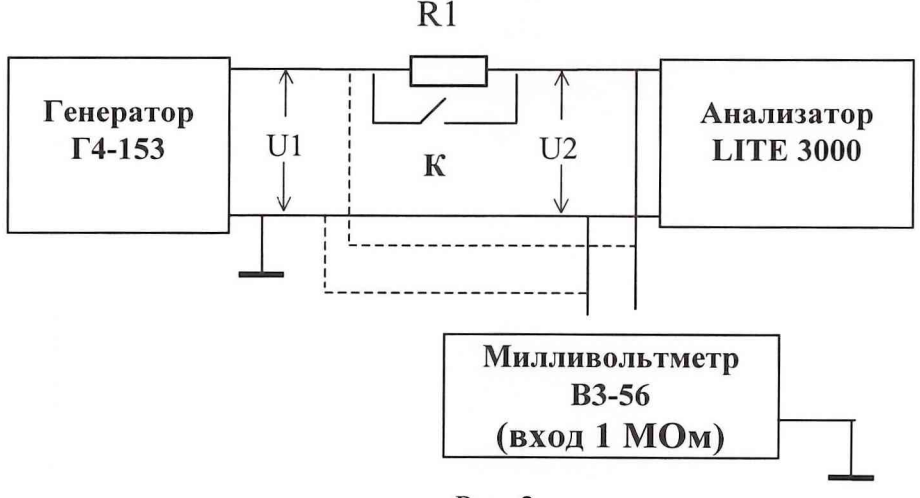

Рис. 2

Входное сопротивление анализатора на каждой измеряемой частоте вычислить по формуле:

$$
|Z_{i_{\text{ex}}}| = \frac{R1 - U_i'}{U1_i' - U1_i'}.
$$
 (2)

где  $U_i$ ,  $U_i$ ,  $U_i$  - значении напряжений измеренных милливольтметром на частотах  $f_i$ .

Результаты поверки считаются удовлетворительными, если вычисленное значение волновое сопротивление (приемника и генератора) анализатора находиться в пределах от 96 до 144 Ом на симметричном входе и от 60 до 90 Ом на несимметричном входе.

Неисправные приборы бракуются и отправляются в ремонт.

8.3.3 Определения кода передачи цифрового сигнала.

Методика поверки кода передачи осуществляется по технической документации на анализатор путем записи испытуемого сигнала запоминающим осциллографом С9-9А согласно схеме представленной на рис. 3.

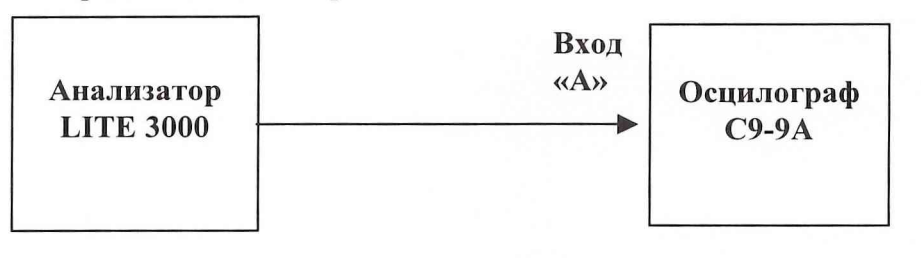

Рис. 3

Поверка кода передачи осуществляется по технической документации на анализатор. Алгоритм кодирования проверяется сравнением выбранной для кодирования последовательности в настройках анализатора с результатом полученным после кодирования.

Установить анализатор в режим генерации последовательности «1111000001101010» кодом «АМ1». Сравнить с формой сигнала представленной на рис.4. для выбранного кода. Аналогично сравнить полученный сигнал для кода «HDB-З».

Результаты поверки считаются удовлетворительными, если полученные кодовые последовательности совпадают с представленными на рис 4.

Неисправные приборы бракуются и отправляются в ремонт.

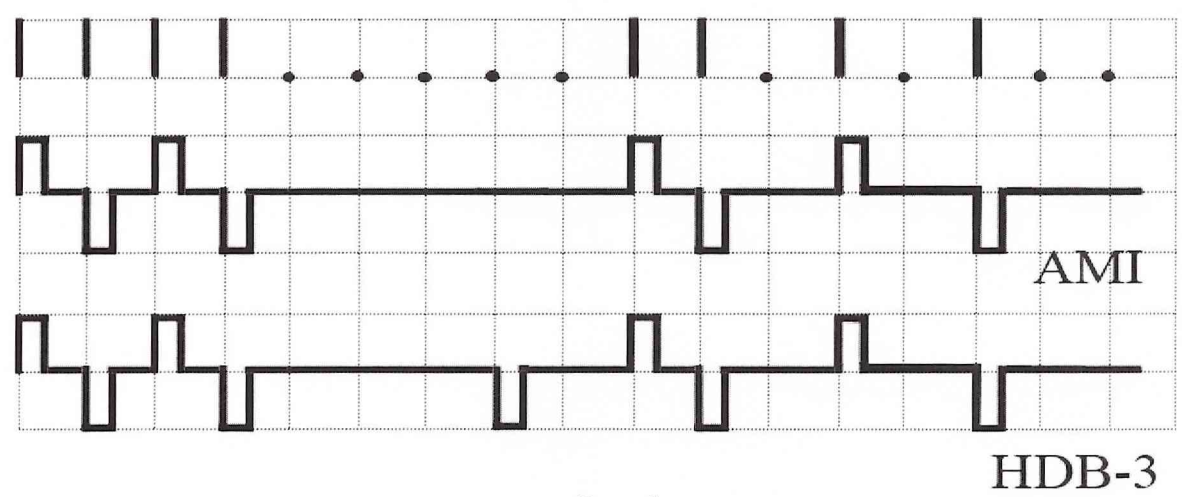

Рис. 4

8.3.4 Определение длительности, амплитуды, длительности фронта и спада выходных импульсов на соответствие требованиям ГОСТ 2686-86.

Определение длительности, амплитуды, длительности фронта и спада выходных импульсов на симметричном и несимметричном выходах анализатора производиться с помощью осциллографа типа С 1-97 по схеме представленной на рис. 5.

Установить анализатор в режим генерации сигнала с тактовой частотой 2048 кГц, код «HDB-З» или «АМ1» ("все 1").

Для чего необходимо в меню прибора кнопками « **А», «** ▼» выбрать пункт «Overview and Auto Configure» нажатием кнопки « $\bullet$ », далее указателями « », « » установить подвижный указатель в первой строке столбца «Тх» и нажатием кнопки « • » перейти в пункт настроек генератора. Кнопками «А», «▼» анализатора установить указатель в положение «Line Code» и выбрать линейный код «HDB3». Кнопками **«А», «Т»** анализатора установить указатель в положение «Clock Source» и выбрать режим «Internal».

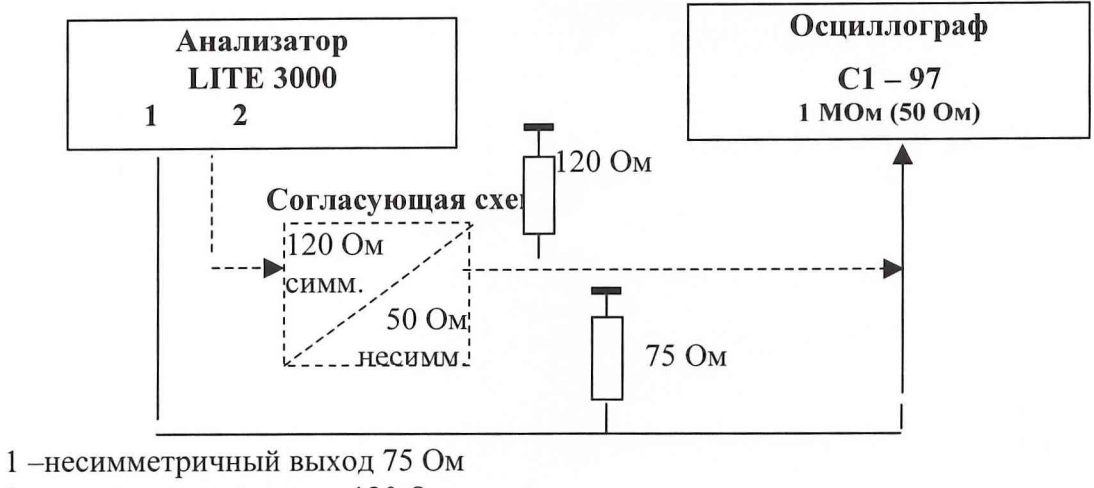

2 -симметричный выход 120 Ом

3 - вход осциллографа

#### Рис.5

Кнопками «А», «Т» анализатора установить указатель в положение «Clock Source» и выбрать режим «Internal». Кнопками « А>, «▼» анализатора установить указатель в положение «Pattern Type» и выбрать режим «All 1's».

Установить режим осциллографа: развертка 50 нс/дел, чувствительность 0,5 В/дел. На экране осциллографа получить импульс, для которого точка, соответствующая *Уг* длительности импульса, находится в центре экрана.

Сравнить форму импульсов с масками из ГОСТ 26886-86 представленными для симметричного выхода на рис. 6, а для несимметричного выхода на рис. 7.

Установить анализатор в режим генерации сигнала с тактовой частотой 2048 кГц, код «АМ1» ("все 1") и проделать операции, описанные выше.

Результаты испытаний считаются удовлетворительными, если импульс находится в пределах соответствующей маски.

Неисправные приборы бракуются и отправляются в ремонт.

8.3.5 Проверка электрического сопротивления и электрической прочности изоляции

Проверка электрического сопротивления и электрической прочности изоляции проводится с помощью установки модели S3301 в соответствии с ГОСТ Р 51350-99 (МЭК61010).

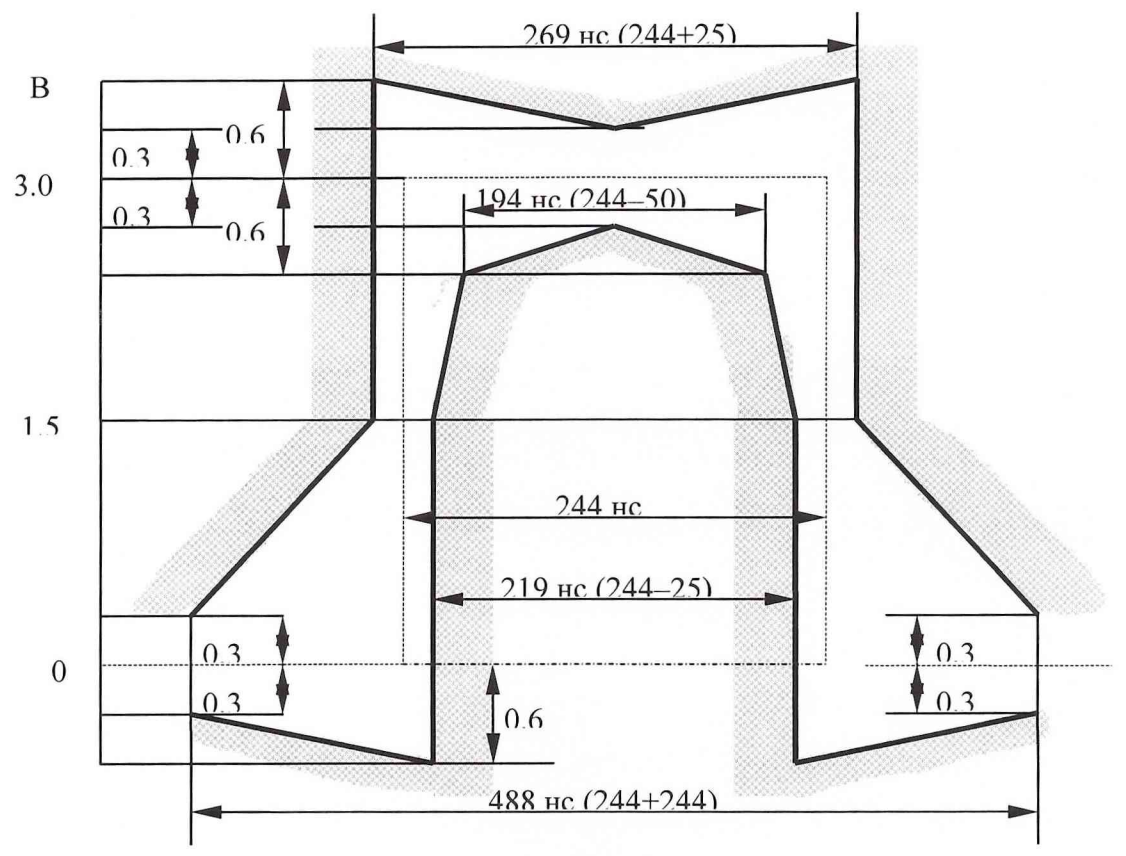

Рис.6

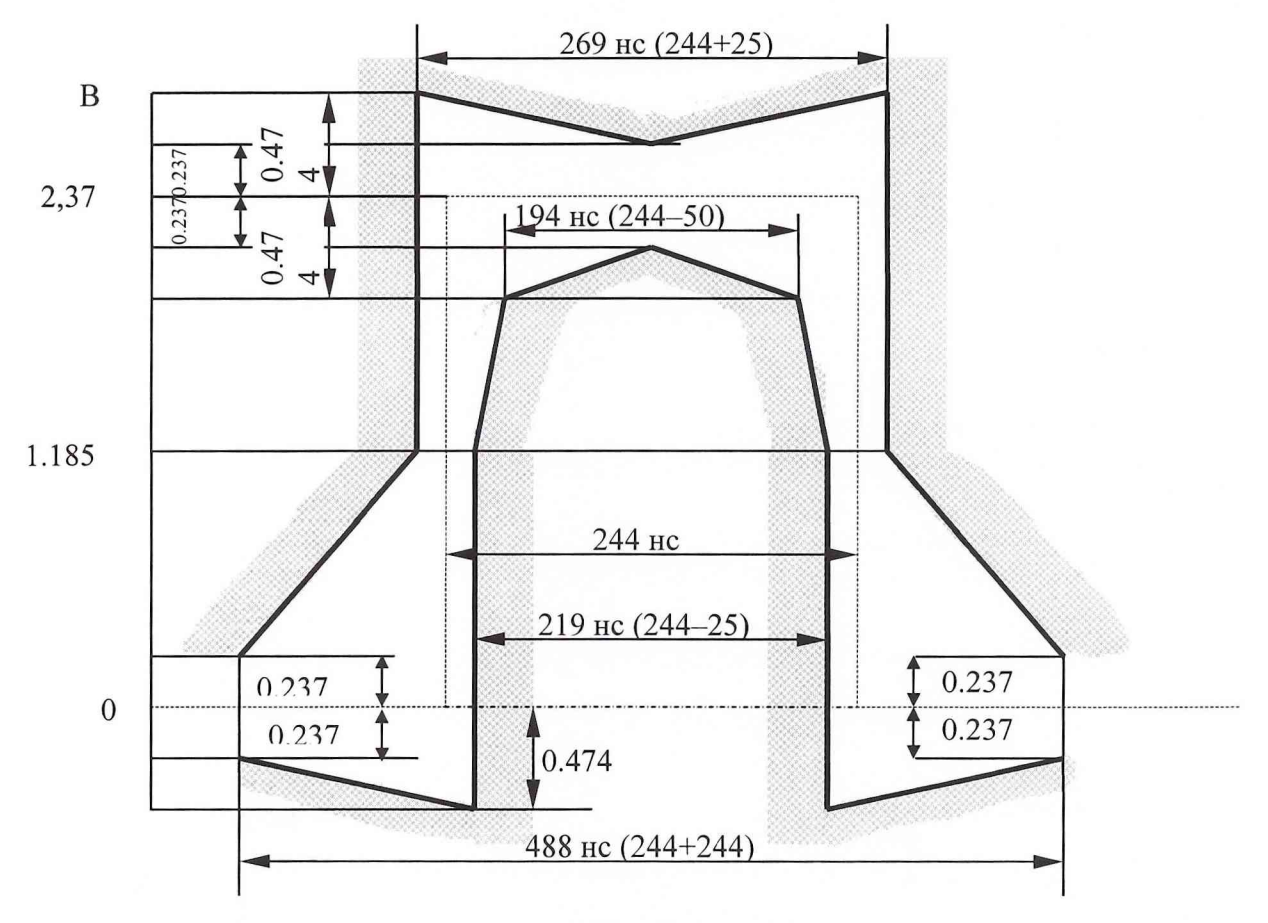

Рис.7

#### **9 ОФОРМЛЕНИЕ РЕЗУЛЬТАТОВ ПОВЕРКИ**

При положительных результатах поверки на анализатор выдается свидетельство установленной формы.

На оборотной стороне свидетельства записывают результаты поверки.

Параметры, определенные при поверке, заносят в формуляр на прибор.

В случае отрицательных результатов поверки применение анализатора запрещается, и на него выдается извещение о непригодности его к применению с указанием причин.

Начальник отдела испытаний ГЦИ СИ «Воентест» 32 ГНИИИ МО РФ Младший научный сотрудник ГЦИ СИ «Воентест» 32 ГНИИИ МО РФ

*/ 7*

В.Л. Воронов

А.А.Закутин